# فاقيإلا يف FireAMP لصوم ةمدخ تلشف لصوملا ةيامح ببسب  $\overline{\phantom{a}}$

## المحتويات

المقدمة تكوين حماية الموصل برنامج تشغيل الحماية الذاتية إيقاف خدمة موصل FireAMP أسباب التوقف إيقاف الخدمة باستخدام خصائص الموصل إيقاف الخدمة باستخدام CLI) واجهة سطر الأوامر) الحل إيقاف الخدمة باستخدام سطر الأوامر إيقاف الخدمة باستخدام واجهة المستخدم

## المقدمة

يتمتع موصل FireAMP بميزة تسمى حماية الموصل. يتيح لك هذا الخيار حماية خدمة موصل FireAMP بكلمة مرور ومنع إيقافها أو إزالة تثبيتها. ومع ذلك، قد يؤثر ذلك على عملية أستكشاف الأخطاء وإصلاحها نظرا لحقيقة أن إيقاف خدمة موصل FireAMP أو إزالة تثبيتها يمكن أن يأتي للتشغيل كخطوة أستكشاف الأخطاء وإصلاحها. يوضح هذا المستند كيفية إزالة تثبيت FireAMP عندما يكون محميا بكلمة مرور.

## تكوين حماية الموصل

لتمكين خيار حماية الموصل، قم بتحرير النهج، وانتقل إلى علامة التبويب عام، وقم بتوسيع الميزات الإدارية.

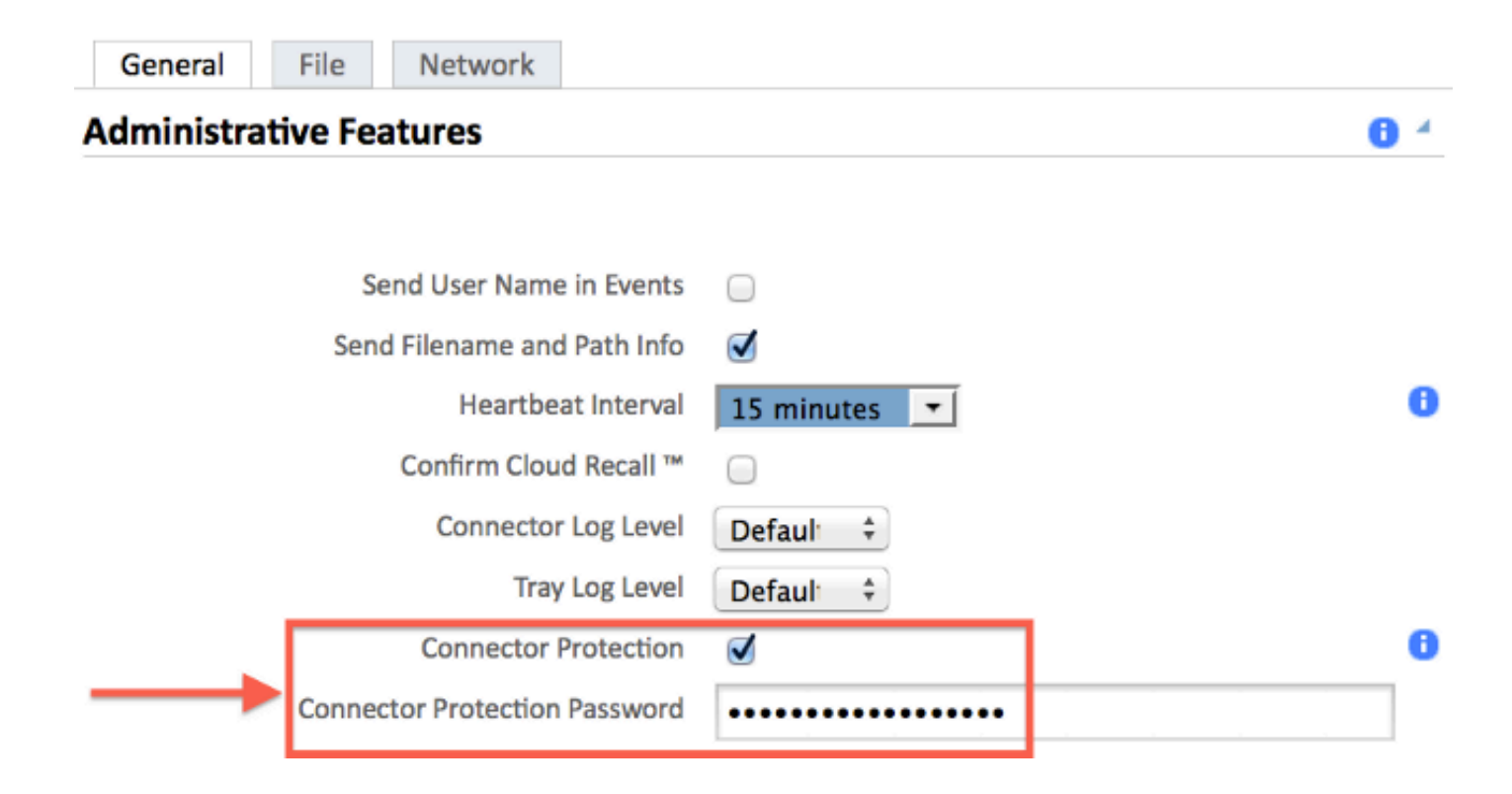

# برنامج تشغيل الحماية الذاتية

تستخدم ميزة "حماية الموصل" برنامج تشغيل ذاتي الحماية لحماية الأدلة الخاصة ب FireAMP. يقوم برنامج تشغيل الحماية الذاتية بتنفيذ المهام التالية:

- .1 حماية مفاتيح التسجيل التي يستخدمها FireAMP من أن يتم حذفها وتعديلها.
- .2 حماية التطبيقات من كتابة أو حذف الملفات في دليل التثبيت. دليل التثبيت الافتراضي هو:

"PROGRAMFILES%\Sourcefire\FireAMP%"

- .3 حماية برامج تشغيل FireAMP من التفريغ أو الكتابة فوق الحاجة.
- 4. حماية تطبيقات FireAMP وagent.exe من أن يتم "معالجتها نهائيا" عبر إدارة مهام Windows.

## إيقاف خدمة موصل FireAMP

#### أسباب التوقف

قد تكون بعض السيناريوهات التي قد تحتاج فيها إلى إيقاف خدمة موصل FireAMP أو إزالة تثبيت FireAMP هي:

- .1 قم بإيقاف الخدمة لإزالة ملفات قاعدة بيانات تالفة أو ملفات السجل القديمة.
	- .2 إزالة تثبيت FireAMP بسبب خطأ أو تلف أو عدم اكتمال التثبيت.
	- 3. استبدلت ال policy.xml مبرد in order to شخصت موصولية إصدار.

#### إيقاف الخدمة باستخدام خصائص الموصل

لن تتمكن من إيقاف الخدمة باستخدام إطار خصائص موصل FireAMP إذا تم تمكين ميزة حماية الموصل. تم تعطيل الأزرار لإدارة الخدمة كما يلي:

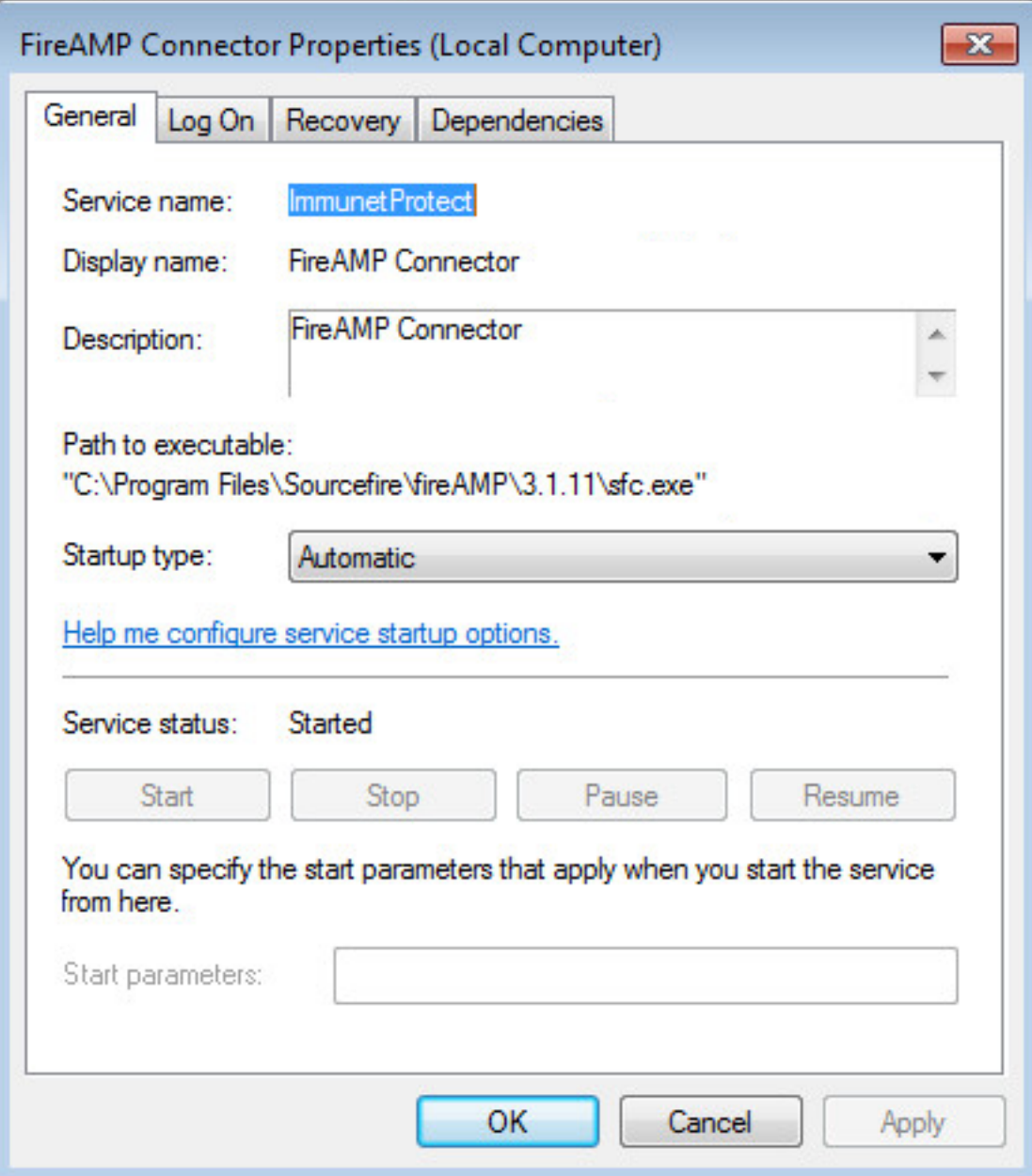

## إيقاف الخدمة باستخدام CLI) واجهة سطر الأوامر)

عند محاولة إيقاف خدمة أثناء تمكين ميزة "حماية الموصل"، تتلقى رسالة فشل مثل ما يلي:

.The requested pause, continue, or stop is not valid for this service

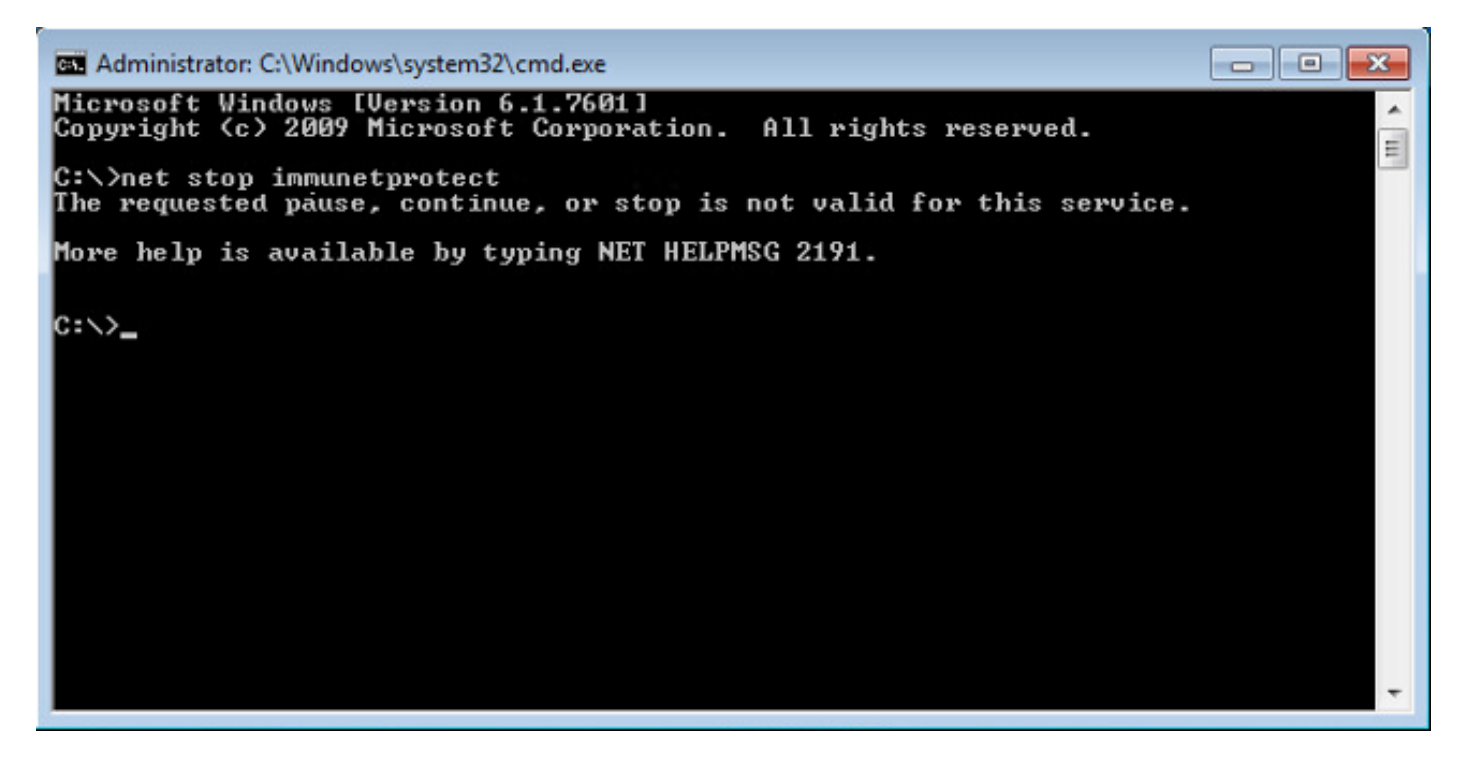

في الإصدار 4.3.0+ يمكن إيقاف خدمة sfc.exe باستخدام الأمر "sfc.exe -k password" حيث تكون "كلمة المرور" هي كلمة المرور المحددة في السياسة.

# الحل

إيقاف الخدمة باستخدام سطر الأوامر

ملاحظة - يعمل هذا الأمر فقط على الإصدار 4.3.0 والأعلى من موصل FireAMP.

sfc.exe -k password استبدلت الكلمة "كلمة السر" مع الكلمة حقيقي مجموعة في سياستك.

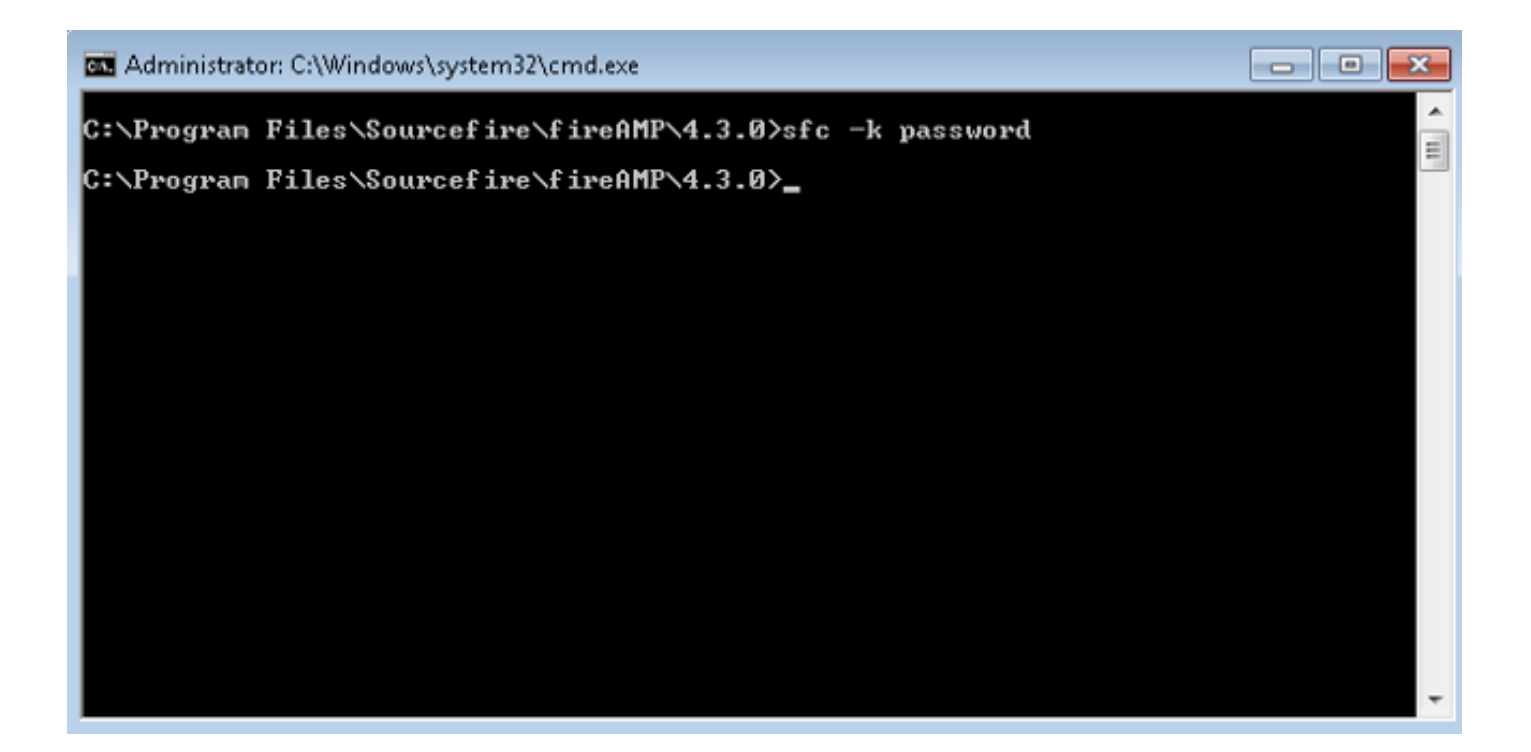

### إيقاف الخدمة باستخدام واجهة المستخدم

يمكنك إيقاف الخدمة المحمية بكلمة مرور من واجهة المستخدم.

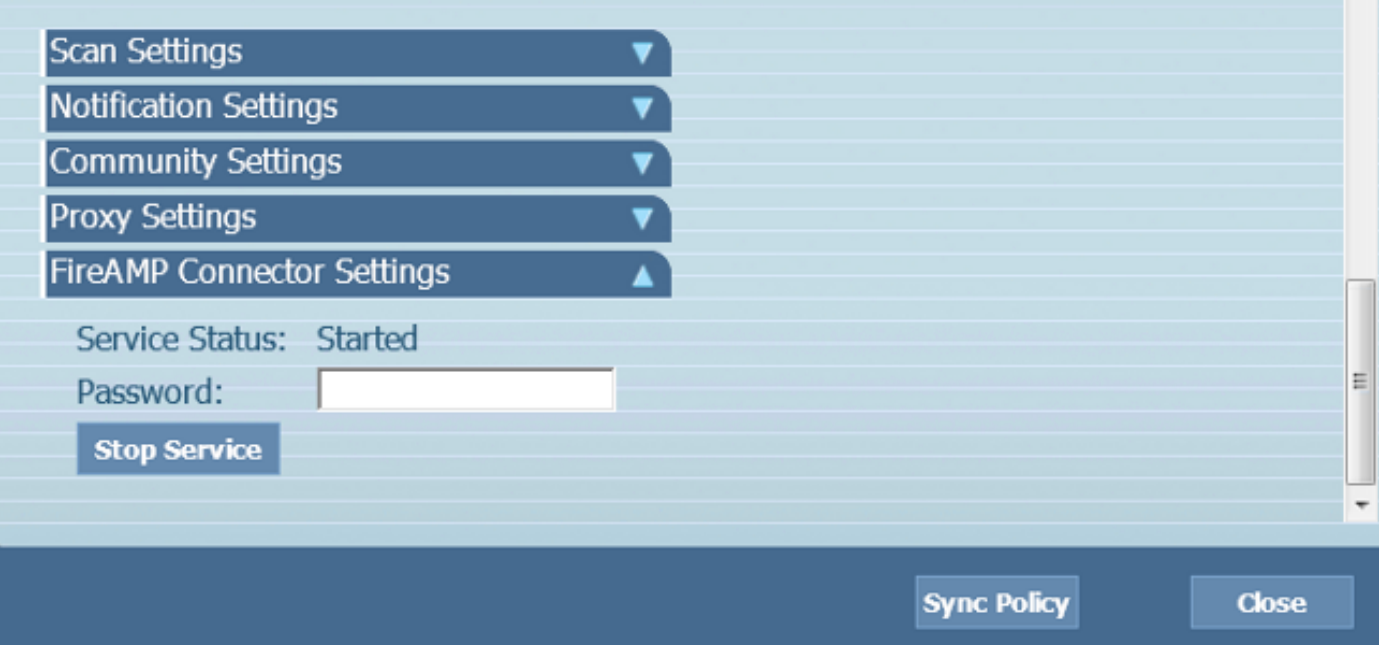

ةمجرتلا هذه لوح

ةي الآلال تاين تان تان تان ان الماساب دنت الأمانية عام الثانية التالية تم ملابات أولان أعيمته من معت $\cup$  معدد عامل من من ميدة تاريما $\cup$ والم ميدين في عيمرية أن على مي امك ققيقا الأفال المعان المعالم في الأقال في الأفاق التي توكير المالم الما Cisco يلخت .فرتحم مجرتم اهمدقي يتلا ةيفارتحالا ةمجرتلا عم لاحلا وه ىل| اًمئاد عوجرلاب يصوُتو تامجرتلl مذه ققد نع امتيلوئسم Systems ارامستناه انالانهاني إنهاني للسابلة طربة متوقيا.